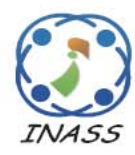

http://www.inass.org//

# Design of Web-Based Mathematical Knowledge Repository with LaTeX-like Format OFM

Kohji Ohtsuka<sup>1</sup>

Department of Information Design, Hiroshima Kokusai Gakuin University 6-20-1 Nakano, Aki-ku 739-0321, Japan

**Abstract:** A repository of Mathematical Knowledge  $(MaKR)$  is designed as an individual tool, which also works as an assistant that helps thinking about the mathematical subjects. MaKR is a mathematical Web-based system whose contents are glued by an original LaTeX-like formatting language (low-)OFM that are designed under the concept of *pushdown automaton*, whose translator form OFM to HTML is written in Perl and named *ofm2html*. For the management of resources, a special-purpose Web browser called MaKRV is designed. Main topic in this paper is formatting language  $(low-)OFM$ .

Keywords: Mathematical knowledge; Web-based repository; LaTeX; pushdown automaton; Perl

### 1 Introduction

As shown in [1, 8], there are many mathematical Web-based systems, however almost of them are the collection of mathematical publications. Publications are final stage in our academic activity, and our time was devoted mainly to activities that were essentially clerical or mechanical: searching, calculating, plotting, transforming, determining the logical or dynamic consequences of a set of assumptions or hypotheses, preparing the way for a decision or an insight as stated in [5]. Our target is how to construct repository of mathematical knowledge (abbr. MaK) and we say the collection of publications archive for the sake of identification. MaK is a collection of informations in which an individual stores all memos, the lists of references, sketch of proofs, personal notes, retention of facts. In this paper, we write the design of a repository of MaK dubbed MaKR which is designed as an individual tool, which also works as an assistant that helps thinking about the subject.

MaKR is a mathematical Web-based system, and work on the platform MS-Windows(XP,Vista). In MaKR, resources are various sorts; text files (HTML, XML, TeX, LaTeX, source codes), PDFfiles, MS-Words, MS-Excel, executable binary file, so on. They are glued by an original LaTeXlike formatting language (low-)OFM that are designed under the concept of pushdown automaton, whose translator form OFM to HTML is written in Perl and named *ofm2html*. For the management of resources, a special-purpose Web browser called MaKRV is designed and is written C++ using Microsoft Foundation Class (CHtmlView). The idea is very simple; OFM support the LaTeX-like mathematical expression with hyper reference such as

\href[URI]{link text}

then MaKRV acts depening on file extension in URI and its date. MaKR-creator  $(MaKRC)$  is the system constructed of MaKRV and ofm2html. MaKRC manage also source codes of computer programming, that is, marking keywords and mathematical comments, the management of source codes, compile and go, etc. MaKRC is also de-

 $\frac{1}{1}$  Email address: ohtsuka@hkq.ac.jp

signed for help engine of FreeFem++[3] developed by O. Pironneau, F. Hecht and their team at the Laboratoire Jacques—Louis Lions, in Paris VI. The author is cooperating in writing the manual of FreeFem++.

For safety and copyright protection, MaKRV can access only the site (called MaKR-site) activated by a personal Web server working inside personal LAN, where the access from outside is denied. However we need mechanism to publish outside. We call by  $pubMaK$  published Website maintained by MaKRC . There are two pub-MaK; One is CoMFoS, Continuum Mechanics Fcusing on Singularities which is one of the activity groups in The Japan Society for Industrial and Applied Mathematics (http://www.comfos.org/). Another is the site for teaching located at http://www.hkg.ac.jp/~ohtsuka.

## 2 MaKRC

AS overview of MaKR, we start from MaKRV is written C++ using CHtmlView[2] which provides the functionality of the WebBrowser control within the context of MFC's document/view architecture, and use the core of the Internet Explorer application.

#### 2.1 MaKRV

When you choose one of the menus at the top of MaKRV (see Fig. 1), the menu produces the following motion or displays a pull-down list of available commands (see Fig. 2).

- File: New, open, close, print, and leave MaKRV. By [new], a child window is created and opened.
- Back: Back to previous page.
- Edit: Execute the favorite editor and the editor open the OFM file corresponding the page opened just now.
- reNew: Create the web page if the original-file is changed, or refresh the web page if the original page is older.
- Action menu: Delete, run, to TeX and rebuild. By [delete], we can delete the HTML-file

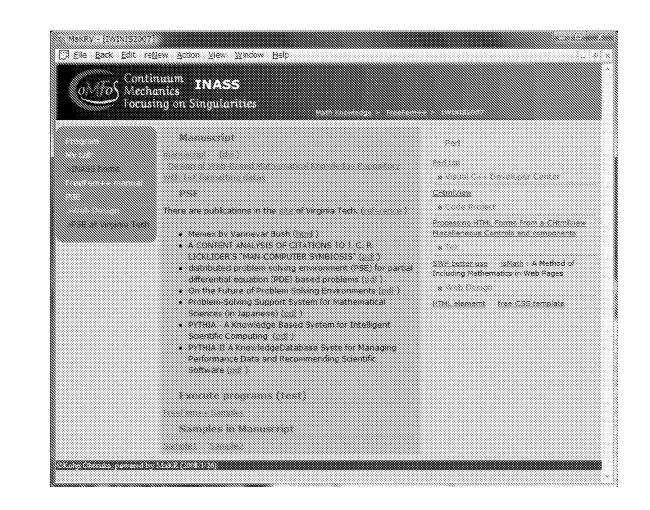

Figure 1. snapshot of MaKR-browser showing the page created from the codes in Example 1

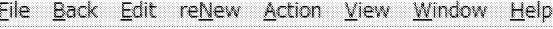

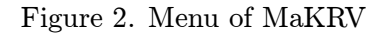

and the original-file. [run] compile the originalfile and go, and make new HTML-file containing the result. [to TeX] translates the original-file to TeX-file. [rebuilt] make HTMLfile from the original without check of the date.

- View menu: Home, current dir, favorite, HTML source, OFM source and scale. [home] open the top of MaKR. [current dir] opens the network (local) directory where the original and web page browsing just now. [favorite] opens favorite.html. [HTML source] open the web page by the editor. [OFM source] open the OFM-file by the editor. [scale] is the menu to zoom in/out of the page.
- Window menu: Open, arrange windows and split windows.

Help: Under construction.

#### 2.2 LaTeX-like formatting language OFM

Any word starting with a backslash  $\Diamond$  is given a special interpretation when ofm2html reads it from the input file. Such a word is called a control sequence. There are two types of control sequences: an escape character is a backslash followed by letters terminated by the space characters (space, tab, newline, etc.), and a controlword is a backslash followed by letters which control the *group* starting by the character  $\langle \cdot \rangle$  and terminated by the character '}'. MaKRC translate escape characters to readable HTML output by changing escape characters to greek and other special character codes for HTML, for example, the escape characters

> \alpha and \to are translated to &alpha;  $(\alpha)$  and & rarr;  $(\rightarrow)$ ,

respectively. The example of the control-word is sectioning command

\section{Introduction}

where the control-word \section control 'introduction' inside the group which determine the family and size of letters, and MaKRC also make menu entries in Web page from sectioning commands. The control-word also have the option if necessary, for example, the hyper-reference is expressed as

\href[inass/index.html]{INASS}

and is translated to HTML-command

```
\langle a \rangle href="inass/index.html">INASS\langle a \rangle
```
We call by *environment* the sentence opening and closing control-words  $\begin{array}{c}$  and  $\end{array}$  respectively, for example, the special form

 $\begin{cases} \frac{d}{d} \cdot \cdot \cdot \cdot \cdot \end{cases}$ provides the body of OFM file. Groups and environments may be nested arbitrarily, which provides us with our hierarchy. However, they must never overlap. To display mathematical symbols, there is math mode enclosed by \$ signs. The double dollar sign (\$\$) is used to indicate the beginning and end of display math mode such as

```
Consider Dirichlet integral defined or
a domain $\Omega$,
$$\int_{\Omega}|\nabla u|^2dx$$
```

```
which must be show as follows
```
Consider Dirichlet integral defined on a domain  $Ω$ .

 $\int_{\Omega}|\nabla u|^2dx$ 

# Example 1 (Sample codes of OFM) The fol-

lowing OFM code is the outline of the file inass/index.ofm that create the Web page shown in Fig. 1.

 $d$ ocumentstyle{MaKRindex} \title{INASS} \begin{document} \begin{header} \section{\IMG[align="left"]{MaKR.gif} INASS} \begin{navi} \item \href[..]{Math Knowledge}  $\&\#65310;$  $\begin{equation} \begin{bmatrix} \text{item } \hline \text{Inref} \end{bmatrix} \begin{bmatrix} \text{FreeFem}_{+} \hline \text{K} \#65310 \end{bmatrix} \end{equation}$ \item INASS \end{navi} \end{header} \begin{sidemenu} \begin{itemize} \item\see[http://www.inass.org/]{>INASS home}  $\item \href{..}{r-ef[..]}{FreeFem++ manual}$ \item\href[..PSE/index.html]{PSE}  $\mathrm{item} \setminus \mathrm{see}$ ...] $\}$ Web Design \item \see[..]{>PSE at Virginia Tech} \end{itemize} \end{sidemenu}  $\begin{cases}$  begin{main} \begin{about} \subsection{Manuscript} \href[inass-b4.tex]{manuscript beta4}  $\qquad \qquad (\hbox{\texttt{lines-b4.dvi}}\, \qquad \, (\text{ *omission* })$ \end{about} \begin{info} \subsection{Perl} \href[..]{Perl top}  $\simeq$  \subsubsection[class=title1]{  $\blacksquare$  Visual C++} \see[..]{CHtmlView}  $\setminus$  subsubsection[class=title1] $\setminus$  Code Project} ( omisson ) \end{info}  $\end{main}$  $\end{math}$ 

The preamble is a collection of commands that specify the global processing parameters placed forward of the body.

## 2.2.1 Preamble

A document prepared in OFM source usually begins with a documentstyle command. For example,

\documentstyle{doc-type}

is used to begin a document prepared for HTML with CSS determined by *doc-type*. The *doc-type* specify the document's layout, the navigator and the sidemenu/menu (see Fig. 3) which is created from automatically from  $\setminus section, \setminus subsection,$  $\simeq$  subsubsection for some doc-type. The following doc-type are implemented

MaKR make HTML with the style sheet MaKR.css,

- MaKRindex make the main Web page of a Website of a group as in Fig. 1 (left-hand side in Fig. 3),
- MaKRlinks make Web page with the sidemenu made automatically from  $\setminus section, \ \setminus subset$ tion (left-hand side in Fig. 3),
- article, jarticle emulate the corresponding feature of LaTeX with the style sheet designed referring to the section 13 in the book[4] (right-hand side in Fig. 3) and has the table of contents made from  $\setminus section, \setminus subsection,$  $\setminus subsubsection$
- MaKRdiary make the skeleton of the diary with the time-stamp,
- slides make a collection of slides fitting the display size  $1024\times768$  with the buttons; next slides, previous slides and the table of contents made from  $\setminus section, \setminus subsection,$
- slides640 make slides fitting  $VGA(640\times480)$  and used tor help of MaKR.

The other preambles are listed below.

\private{SiteName}: By SiteName, MaKRC set the place where CSS files, common images, Java scripts exist, for example, if Site-Name is CoMFoS, then the Web page use CSS file and images in

http://www.comfos.org/

- \original{filename}: When MaKRV accesses the file something.type (type is the extensions, edp, c, cpp, css, JSP, pl, so on), MaKRV make new OFM file something.ofm and translate it to HTML file something.html automatically. This preamble is used to memorize the original filename *something.type*.
- $\backslash$ bakePlace{html}: This also created automatically by MaKRV to memorize the return page.
- $\iint_{\mathbf{S}} \{ \mathrm{filename} \}$ : This is used to include the external JavaScript file located in SiteName/js/.
- similar to TeX: \title, \date, \author, \thanks.

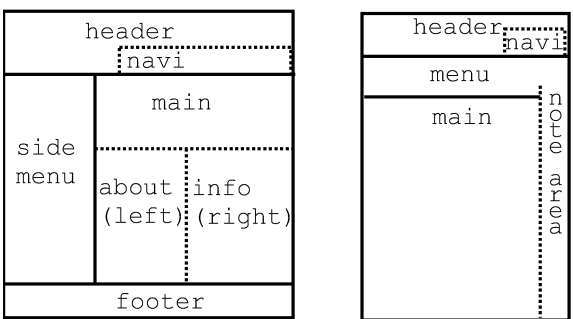

Figure 3. Standard layout created from OFMfiles

## 2.3 Environment

MaKR add new environments listed below (see Example1 and Fig. 1).

- header design the area *header* in Fig. 3.
- navi make the list of URIs located in navi in Fig. 3.
- sidemenu make the list of URIs located in sidemenu or menu in Fig. 3.
- main give the environment inside the area named by main in Fig. 3.
- footer give the environment inside the area named by footer in Fig. 3.
- about is prepared to write the informations of a Web-site of a group.

info is prepared to write the related topics.

These environments are corresponding to the CSS ID selector. If the doc-type is one of article, jartilce, slides and slides640, then MaKRC make header, navi and menu and enclose the body by the environment main automatically.

By setting the type of programming language C, Cpp, ffempp, Java, JSP, HTML, Perl and XSL, we can mark the region by the form

 $\begin{cases} type \}. \ . \ . \ . \ \end{cases}$ 

which is divided to areas of source code and comments. The supported programming languages are C, C++, FreeFem++, Java, JSP, HTML, Perl and Extensible Stylesheet Language(XSL). In the area of source code, the keywords are highlighted and we can write the TeX-like mathematical expression inside of comment area.

**Example 2** The environment for FreeFem++.

```
\begin{ffempp}
/* This solve the problem numerically
$$
-\Delta u = f\qquad\textrm{in}\quad \Omega; \qquad
\partial u/\partial n=0\qquad
\textrm{on}\quad \partial\Omega
$$
where $\Omega$ is the square domain
$]0,1[\times ]0,1[$. */
mesh Th = square(20, 20); // make
      //triangulation $\mathcal{T}_h$
fespace Vh(Th,P1);// the finite element
      // space defined over $\mathcal{T}_h$
     // is named here Vh
\end{ffempp}
```
Here's what the output of Example looks like:

 $/*$  This solve the following problem numerically  $-\Delta u = f$  in  $\Omega$ ;  $\partial u / \partial n = 0$  on  $\partial \Omega$ where  $\Omega$  is the square domain  $[0, 1] \times [0, 1]$ . \*/ mesh Th = square(20,20); // make // triangulation  $\mathcal{T}_h$ fespace Vh(Th,P1); // the finite element // space defined over  $\mathcal{T}_h$ // is called here Vh

## 2.4 Hyper references

A Web reference accessing URI as in HTML is

 $\hbox{Inref}[URL]$  {link text}

The MaKRV ignores URIs outside MaKR-site for safety, because MaKRV takes action according to the extension. For accessing the external URI, there is the command

 $\setminus$ see[URI] {link text}

which open new window by the usual browser and move to URI. Perhaps, the usual browser will be safety. If *link text* inside  $\hbar$  is clicked, then MaKRV acts in the following manner:

html: In the case that the extension of filename is html;

- 1. If target HTML-fille isn't, MaKRV open the selection page with the following list:
	- MaKR template
	- index page (MaKRindex)
	- collection of links (MaKRlinks)
	- Japanese articles and short papers (jarticle)
	- English articles and short papers (article)
	- diary (MaKRdiary). MaKRC create the skeleton page with datestamp.
	- presentation (slides)
	- small slides and help (slides640)

After selection, MaKRV make OFM file and convert it to HTML file. By pushing [Edit] in the menu, we can edit the skeleton by the favorite editor. After editing, push [reNew], then new HTML-file will be created.

- 2. If HTML-file exists without corresponding OFM-file, then MaKRV open it without making OFM.
- 3. In case the corresponding OFM-file exists without HTML, OFM-file will be translated to HTML and will be opened.
- 4. If HTML-file and corresponding OFMfile exist. If OFM is newer, then OFMfile will be translated to HTML-file and is opened. If OFM is older, then MaKRV only open HTML-file.
- edp, c, cpp, java, css, pl, jsp, xsl: If there is the

source code file *somthing.type* without corresponding OFM-file, then MaKRV make a temporary file to make OFM formatting file with the structure

```
\documentstyle{source}
\title{somthing.xxx}
\original{somthing.xxx}
\backPlace{return page}
\begin{document}
\begin{type}
... ...
\end{type}
\end{document}
```
*International Journal of Intelligent Engineering and Systems 1 (2008) 30-38 34*

and translate it to HTML. By pushing [run] in the menu [Action], we can compile the source code and go.

- doc, xls, pdf, tex: execute the associate application.
- bat: A batch file *filename.bat* run by cmd.exe / Cfilename.bat  $>$  temporary file and MaKRV open bat\_tmp.html created from the temporary file.

### 3 Low level OFM format

We use notations;  $\alpha$  the control-word,  $\beta$  the option and A the word. The the sequence  $A_1A_2$ , consisting of two words  $A_1, A_2$ , stands for the sentence, that is  $A_i$  in  $A_1A_2$   $(i = 1, 2)$  are delimited by the space characters (space, tab, newline, etc.), comma and period, for example  $A_1 = "my"$ ,  $A_2$  ="home" make the sentence  $A_1A_2$  ="my home". By O we denote a sequence of escape characters, control-word with group, and the sentence. We can write the fundamental structure in OFM format by

#### escape character:  $\setminus \alpha$

#### control-word:

$$
\alpha | \beta \{O_1O_2\cdots O_J\},\
$$
  

$$
\alpha \{O_1O_2\cdots O_J\} = \alpha | \varepsilon \{O_1O_2\cdots O_J\}
$$

where  $\varepsilon$  stands for empty.

We also write an **environment** as

$$
\setminus \textbf{begin} \{\alpha\}[\beta] O_1 O_2 \cdots O_J \setminus \textbf{end} \{\alpha\},
$$

which equivalent to

$$
\setminus \alpha | \beta \{ O_1 O_2 \cdots O_J \}
$$

moreover there are exceptionable structures in LaTeX, for example  $\frac{1}{2}=\frac{1}{2}$  and the table

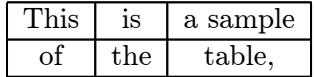

whose TeX format is

\begin{tabular}{|c|c|c|} \hline This & is & a sample  $\setminus$ \heline of & the & table, \hline \end{tabular}

Another exception is '\$' mark, that is,  $\text{$}O_1O_2 \cdots$  $O_J$ \$ means  $O_1O_2\cdots O_J$  is in math mode and \$\$ $O_1$  $O_2 \cdots O_J$ \$\$ means  $O_1 O_2 \cdots O_J$  is in display math mode.

#### 3.1 Translation from OFM to low-OFM

#### 3.1.1 Preamble

The preamble is a collection of commands that specify the global processing parameters, such as paper layout, title, address, the global resource, so on. ofm2html cut out a parameter from

\control-word{Parameter}

and store Parameter into the hash %info

```
\frac{\%}{\$}info = (
  '\documentstyle', "jarticle",
  '\title', "Untitled",
  '\css', "non", '\ajax',"non",
  ... ... ...
  '\mathcal{N}, "off", \mathcal{N}, "a",
  '\thanks', "a", '\original', "a",
  '\res', "a", '\bar{\text{base}}', "a",
  '\backPlace', "a", '\docRoot', "a"
);
```
#### 3.1.2 Body

Low level OFM format (abbr. low-OFM) has only two types, that is, escape character and controlword

$$
\setminus \alpha | \beta \{ O_1 O_2 \cdots O_J \setminus \}
$$

The first pass in the translation from OFM to HTML is to create the file  $tmp.\$$ \$\$ written in low-OFM . The formatting language low-OFM has been designed three years before, and OFM is designed after low-OFM.

Now we explain the processes in first pass:

Elimination of newline: Eliminate newline characters inside  $O_1O_2\cdots O_J$ .

Metacharacter: The metacharacters \$, ^, \_ have the special meaning such as  $x^2$  is  $x^2$  and  $a_{ij}$  &  $a_{ij}$ . They are translated as follows:

$$
\$O_1O_2\cdots O_J\$\rightarrow\ \mathbf{O}_1O_2\cdots O_J\},
$$
  
\n
$$
$O_1O_2\cdots O_J\$\rightarrow\ \displaystyle\bigcup_{O_1O_2\cdots O_J\setminus\}
$$
  
\n
$$
O_1O_2\rightarrow O_1\sup\{O_2\},
$$
  
\n
$$
O_1O_2\rightarrow O_1\sup\{O_2\}
$$

In TeX, the standard math text is shown in italic, numbers are roman and operators has small space  $+, \le, \times, =$  in the front/rear of operators. Then the pattern  $A = [0-9]+$  in math mode is grouped as  $\mathrm{A}\}\$ and the pattern  $A = |\{\rangle + \langle = \rangle \}$  as  $\m{A}{\}.$ 

## Order of grouping: The translator processes

from a wide part to a narrow part, that is

$$
\langle \alpha_1 | \beta_1 \{O_1 \setminus \alpha_2 | \beta_2 \{P_1 \cdots P_k\} O_2 \cdots O_J\}
$$
  
\n
$$
\rightarrow \langle \alpha_1 | \beta_1 \{O'_1 \setminus \alpha_2 | \beta_2 \{P_1 \cdots P_k\} O'_2 \cdots O'_J \setminus\}
$$
  
\n
$$
\rightarrow \langle \alpha_1 | \beta_1 \{O'_1 \setminus \alpha_2 | \beta_2 \{P'_1 \cdots P'_k \setminus\} O'_2 \cdots O'_J \setminus\}
$$

Before the process, the characters  $\{\}'$ ,  $\}'$ are changed to  $\langle$  abrace and  $\langle$  rbrace, respectively.

Fraction:  $\frac{O}{P} \rightarrow \frac{O}{P}\$  $\rightarrow\frac{\mu\neq O'/\deno\{P'/\}\}\$  and is translated in the second pass to  $<$ table $>$  $<$ tr $>$  $\lt t$ d class="mune"> $O^H$  $\lt$ /td>  $\langle tr \rangle \langle tr \rangle$  $<$ td class="deno"> $P^H$   $<$  /td $>$  $\langle tr \rangle \langle \langle t$ able $\rangle$ where  $O^H$  and  $P^H$  are HTML-codes converted from O and P.

Table: The most difficult translation is the table. Moreover, we permit the mathematical expression inside a table. In the table, the row is delimited by  $\langle \rangle$ , column is split by '&', that is,

\begin{tabular}{attributes}

$$
O_{11}\&\cdots \& O_{1n}\backslash \cdots \backslash O_{m1}\&\cdots \& O_{mn}
$$
  
\n
$$
\end{array}
$$

The translator first memorize the attributes  $\gamma_i$   $(i = 1, \dots, m)$ , read elements until \end {tabular} and split the elements  $O_{ij}$ . Each row is changed to  $\text{C}_{i1}$ & $\cdots$ & $\text{C}_{im}\$  and to  $\text{\coloneqq\{C_1\} \cup \text{C_2\}} \cup \text{C_3\} \}$  **Storage:** If  $\{\alpha\}$  ( $\alpha$  is section, subsection, subsubsection), then  $O$  is stored to the hash %secList as

 $$secList$  $$secNum$ } =  $O$ 

where \$secNum is the numbering  $m - n - l$ with the order  $m$  of section,  $n$  subsection and l subsection. That are used in making the submenu/menu.

We now explain how to translate the following;

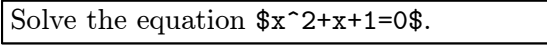

First,  $\mathcal{S}'$  is changed to  $\mathcal{S}'$  and search the next ' $\mathcal{F}$ ' and store the sentence  $\mathbf{x}$ <sup>2+x+1=0</sup> to the buffer inside. Putting

 $\%$ supSub =  $('^{\prime},\cdot)\sup{',',','\sup{'}$ , we use the substitute commands

\$inside =~ s/([\ \^])\{/\$supSub{\$1}/gc; \$inside =~ s/([\+\=\-\/])+/\\mo\{\$1\}/g; \$inside =~ s/([0-9\[\]\(\)]+)/\\mn\{\$1\}/g;

After the substitution, we get  $\mathcal{S}$  +\$inside+  $\{\}\$  and write it to *tmp.*\$\$\$.

#### 3.1.3 Environment

We can write an environment as

$$
\setminus begin\{\alpha\}[\beta]O_1O_2\cdots O_J\setminus end\{\alpha\}
$$

, which is translated to  $\langle \alpha | \beta \{O_1O_2 \cdots O_J \rangle \}$  in the first pass. When the analyzer meet the sentence  $\begin{bmatrix} \begin{array}{c} \begin{array}{c} \end{array} & \begin{array}{c} \end{array} & \begin{array}{c} \end{array} & \begin{array}{c} \end{array} & \begin{array}{c} \end{array} & \end{bmatrix} & \begin{array}{c} \end{array} & \begin{array}{c} \end{array} & \begin{array}{c} \end{array} & \begin{array}{c} \end{array} & \end{bmatrix} & \begin{array}{c} \end{array} & \end{bmatrix} & \begin{array}{c} \end{array} & \begin{array}{c} \end{array} & \begin{array}{c} \end{array} & \begin{array}{c} \end{array} & \begin{array$ ing searching  $\end{math}$  and putting  $O_1, \dots, O_J$ into the buffer, the newline characters are eliminated except when  $\alpha$  is the type of programming language (ffempp, C++, C, etc.). When  $\alpha$  is the type of programming language, the analyzer divide  $O_1O_2\cdots O_J$  to the front  $S_1$  of a comment, the comment  $C_1$  and the rear  $B_1$  of  $S_1C_1$ , that is,

$$
O_1O_2\cdots O_J\to S_1C_1B_1
$$

and mark the keywords inside  $S_1$ . For  $C_1$ , we translate it as LaTeX-like. Next,

$$
B_1 \to S_2 C_2 B_2
$$

#### 3.2 Translation from low-OFM to HTML

Here after, we denote by  $O^H$  the corresponding HTML-code of O. The analyzer of low-OFM watches the patterns

$$
F^H\backslash \alpha | \beta \{ O_1 O_2 , \cdots O_J \backslash \} N
$$

where  $F^H$  is HTML-code in front of  $\{\alpha | \beta \{O_1O_2, \cdots\}$  $O_J \$  and N is low-OFM at the rear. When the analyzer find  $\langle \alpha | \beta \{O_1, \beta \}$ , the analyzer push  $\alpha$  and  $\beta$ to the keyword stack  $\Gamma_k$  and the option stack  $\Gamma_o$ , respectively and change the sentence  $O_1$  to  $O_1^H$ determined by  $(\alpha, \beta)$ . Next, check the start position p of  $O_1^H$  and push p to the position stack  $\Gamma_p$ . Now we put  $\Gamma = (\Gamma_k, \Gamma_o, \Gamma_p)$ . When  $\setminus$  is found, the analyzer pop  $\Gamma \to (\alpha, \beta, p)$  and by  $(\alpha, \beta, p)$ ,  $O_1^H O_2 \cdots O_J \rightarrow O_1^H O_2^H \cdots O_J^H$ . If  $\Gamma = \varepsilon$ , then  $F^H O_1^H O_2^H \cdots O_J^H$  is written to HTML-file. Otherwise, the new sentence  $F^{H}O_{1}^{H}O_{2}^{H}\cdots O_{J}^{H}N$  remain. We illustrate it in the case  $F^H$ ,  $N = \varepsilon$ 

#### $\hbox{\tt href}$  index.html{top of my home}}

In this case,  $(\alpha, \beta, p) =$  (href, index.html,0) and  $O_1 = \text{top}'$ ,  $O_2 = A_1 A_2 A_3$ ,  $A_1 = \text{of}'$ ,  $A_2 = 'my'$ ,  $A_3 = 'home'$ , and  $(\alpha, \beta)$  add '<a href="index.html">' to  $A_1$ , that is  $O_1^H = '$ <a href="index.html">top'. When the analyzer find \}, the analyzer pop  $\Gamma \to (\alpha, \beta, 0)$ , and add '</a>' to the tail of  $O_1^H A_1 A_2 A_3$ , that is,  $O_1^H A_1 A_2 A_3$  become to  $O_1^H A_1 A_2 O_2^H = \text{``} \text{ href} = \text{"index.html"}$ top of my inass  $\langle a \rangle$ . Since the stack  $\Gamma$  is empty,  $O_1^H A_1 A_2 O_2^H$  is written to the tail of HTML-file.

Next we consider the pattern

$$
\setminus \alpha_1 | \beta_1 \{ O_1 O_2 \setminus \alpha_2 | \beta_2 \{ P_1 \setminus \alpha_3 | \beta_3 \{ Q_1 Q_2 \setminus \} P_2 \setminus \} O_3 \setminus \}
$$

- 1. When  $\alpha_1|\beta_1\{O_1$  is found,  $\alpha_1|\beta_1\{O_1 \rightarrow \mathbb{Z}\}\$  $O_1^H$ , check the start position  $p_1$  of  $O_1^H$  and push  $(\alpha_1, \beta_1, p_1) \rightarrow \Gamma$ .
- 2. When  $\alpha_2|\beta_2\{P_1 \text{ is found}, \alpha_2|\beta_2\{P_1 \rightarrow P_1^H, P_2\}$ check the start position  $p_2$  of  $P_1^H$  and push  $(\alpha_2, \beta_2, p_2) \rightarrow \Gamma$ .
- 3. When  $\alpha_3|\beta_3{Q_1}$  is found,  $\alpha_3|\beta_3{Q_1} \rightarrow$  $Q_1^H$ , check the start position  $p_3$  of  $Q_1^H$  and push s  $(\alpha_3, \beta_3, p_3) \rightarrow \Gamma$ .
- 4. When  $\{\}$  is found,  $\Gamma \rightarrow (\alpha_3, \beta_3, p_3)$ , get the  $\text{sequence } Q_1^H Q_2 \text{ by } p_3 \text{ and } Q_1^H Q_2 \rightarrow Q_1^H Q_2^H$ by  $(\alpha_3, \beta_3)$ .
- 5. When  $\{\}$  is found,  $\Gamma \rightarrow (\alpha_2, \beta_2, p_2)$ , get the  $\operatorname{sequence} \frac{P^H}{P^1} Q^H_1 Q^H_2 P_2 \text{ by } p_2 \text{ and } P^H_1 Q^H_1 Q^H_2 P_2$  $\rightarrow P_1^H Q_1^H Q_2^H P_2^H$  by  $(\alpha_2, \beta_2)$ .
- 6. When  $\{\}$  is found,  $\Gamma \to (\alpha_1, \beta_1, p_1)$ , get the sequence  $O_1^H O_2 P_1^H Q_1^H Q_2^H P_2^H O_3$  by  $p_1$ and  $O_1^H O_2 P_1^H Q_1^H Q_2^H P_2^H O_3$  $\rightarrow O_1^H O_2^H P_1^H Q_1^H Q_2^H P_2^H O_3^H$  by  $(\alpha_1, \beta_1)$ .

In the second path in ofm2html, ofm2html reads a line of strings from tmp.\$\$\$ and search the patterns  $\{\alpha\}A, \{\alpha\}\beta\}O$  or  $\}$ . If the pattern  $\{\alpha\}\beta\}O$ is found, then ofm2html call the subroutine star $tOp(\alpha, \beta)$  and check p in start $Op(\alpha, \beta)$  and push  $(\alpha, \beta, p)$  to the arrays @keyList, @optList and  $@gsPosList, respectively.$  If  $\{\}\$ is found, *ofm2html* pop  $(\alpha', \beta', p')$  from

$$
(\text{@keyList},\text{@optList},\text{@gsPosList})
$$

and call the subroutine  $endOp(\alpha', \beta', p')$ ). The skeleton of the procedure above is the following:

```
while (m/(\setminus)([a-zA-Z]+)\setminus\{|\setminus ( [a-zA-Z]+)\setminus | ( [^{\wedge} \setminus \{ ]+ )\setminus \{ }|(\{\{\{\}\}\})\rangle/cg) {
  if ($2 eq undef) {
    % *$getkey = $3; $getopt = $4;
  }
  else { $getkey = $2; $getopt = $3; }sgs_pos = pos($_);unless ($getkey eq undef) {
    push(@keylist,$getkey);
    push(@optlist,$getopt);
    &startOp($getkey);
    push(@gsPosList,$gs_pos);
  }
  else {
    $popkey = pop(@keylist);$popopt = pop(@optlist);
    $old_gs_pos = pop(@gsPosList);
    &endOp($popkey,$popopt);
}
}
```
#### 4 Conclusion

MathML[9] step into the limelight in Web world for describing mathematical notation. But MathML is a markup language for the browser, not for human. LaTeX keep the structure of mathematical notation comparing with MathML. OFM does not support LaTeX-feature fully just now, because it is very difficult to display mathematical expression only by HTML codes, so it will be important to make translator from OFM to MathML.

OFM formatting documents are difficult to edit as well as LaTeX, which will help WYSIWYG La-TeX editors[6, 7]. But we must write an interface to OFM (low-OFM). The prototype is built by myself and is designed from the need for the tool covering a wide field (official work, mathematics, programming, solid mechanics, finite element method, so on). At the moment, MaKRC cover the basic need and must be simple for easy modification and extension.

MaKR and CoMFoS are partially supported by the Ministry of Education, Grant-in-Aid for Scientific Research(B), 1934007, 2007 and by Hiroshima Kokusai Gakuin University from 2005 to 2006.

#### References

- [1] American Mathematical Society," Math on the Web", http://www.ams.org/mathweb/
- [2] Microsoft, MSDN library, http://msdn2. microsoft.com/en-us/library/
- [3] F. Hecht, O. Pironneau, A. Hyaric, K. Ohtsuka, "FreeFem++Manual", http://www.freefem.org/ff++, 2007.
- [4] E. Meyer, "Eric Meyer on CSS. Mastering the language of Web Design", New Riders Pub, 2002.
- [5] J. Licklider, "IRE Transactions on Human Factors in Electronics", HFE-1, pp.4-11, 1960.
- [6] MacKichan Software, Inc., Scientific Word and Scientific WorkPlace, http://www.mackichan.com/
- [7] Design Science, Inc., http://www.dessci.com /en/products/mathtype/
- [8] R. Mayans, "The Future of Mathematical Text: A Proposal for a New Internet Hypertext for Mathematics", Jour. Digital Information, Vol.5 , Article No. 234, 2004.
- [9] W3C, "Mathematical Markup Language (MathML) Version 2.0", http://www.w3.org  $/TR/MathML2/$ , 2003.